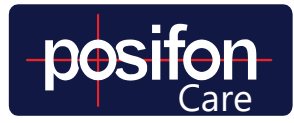

## SNABBGUIDE LARMHANTERING POSIFONCARE

Ett larmmeddelande kan i PosifonCare ställas in att antingen prioriteras som ett högprioriterat Larm eller som en mindre viktigt Notis. Detta för att särskilja vilka larm som måste hanteras med en gång och vilka som ska läsas för kännedom. Detta gäller för Larm.

- 1. Du kan komma in och hantera larm antingen från larmlistan eller genom att trycka på en brukare i avdelningsvyn, som har ett ohanterat larm.
- 2. Du kan också skapa ett larm som larmmottagare genom att göra en sökning av personen och välja alternativet "Skapa larm". Detta för att du ska kunna få all larmfunktionalitet om du gör en sökning och ser att personen befinner sig på en plats som är olämplig.

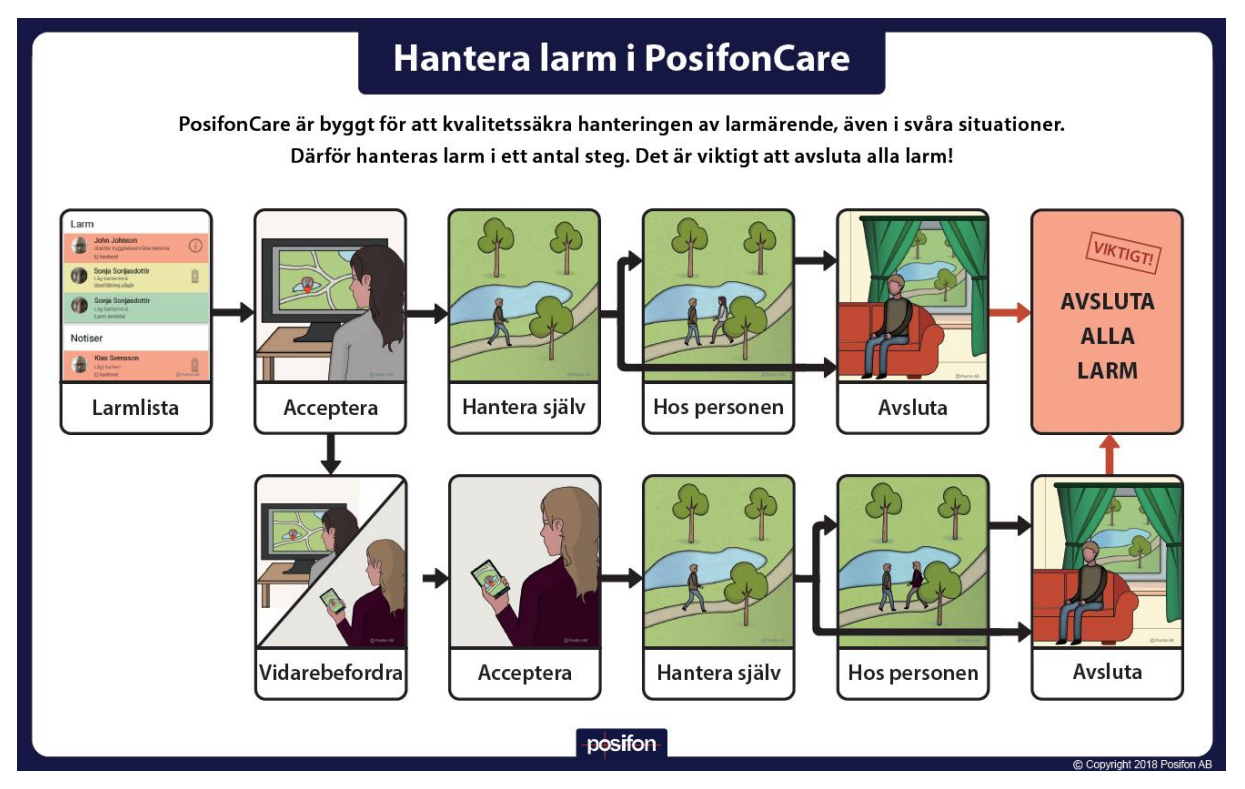

Väl inne i ett larm följer du en strukturerad process.

- 3. När du väljer att hantera ett larm i larmlistan så kan du i nästa vy välja att antingen Acceptera larmet eller trycka Upptagen. Välj endast Upptaget om du inte kan hantera larmet på grund av avståndet till brukaren och vill påskynda att någon annan tar det.
- 4. Alternativt kan du acceptera larmet och i nästa steg välja att Vidarebefordra det till någon specifik person, om du vet vem som är satt att hjälpa till i dessa fall.
- 5. Principen är dock att du bara ska göra detta i undantagsfall. Välj istället att Hantera själv och ta dig till personen för att hjälpa till.
- 6. Alternativet Hos personen väljer du om du vill att systemet ska notera när kom fram till personen samt om du vill göra en samtyckesnotering.

**Avsluta alla larm när de är klara. Det sparar batteri på GPS-enheten!**